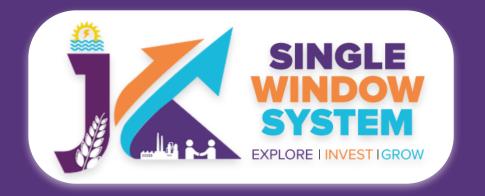

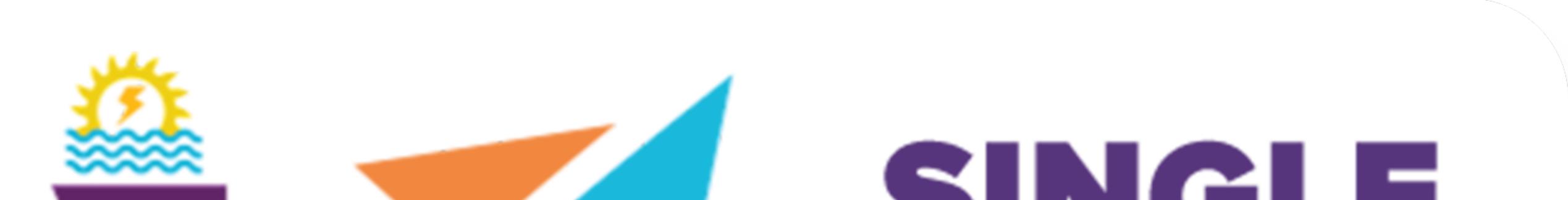

# SINCLE WINDOW SYSTEM EXPLORE I INVESTIGROW

# singlewindow.jk.gov.in

# **Registration of License under The Factories Act, 1948**

### Single Window System - J & K

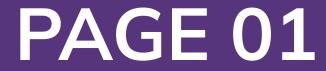

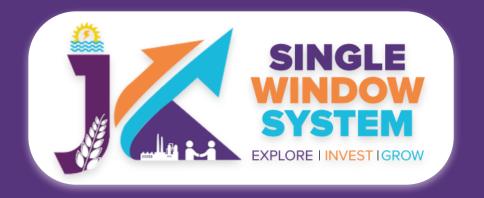

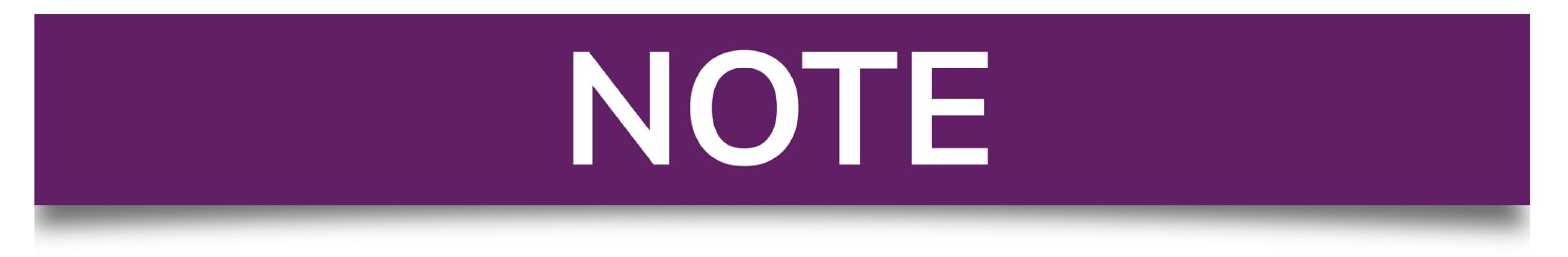

### Please Create Project before applying for any services

After login into the website, select My Project from the side menu. Then following page will appear. Click on the Create New Project to create your project.

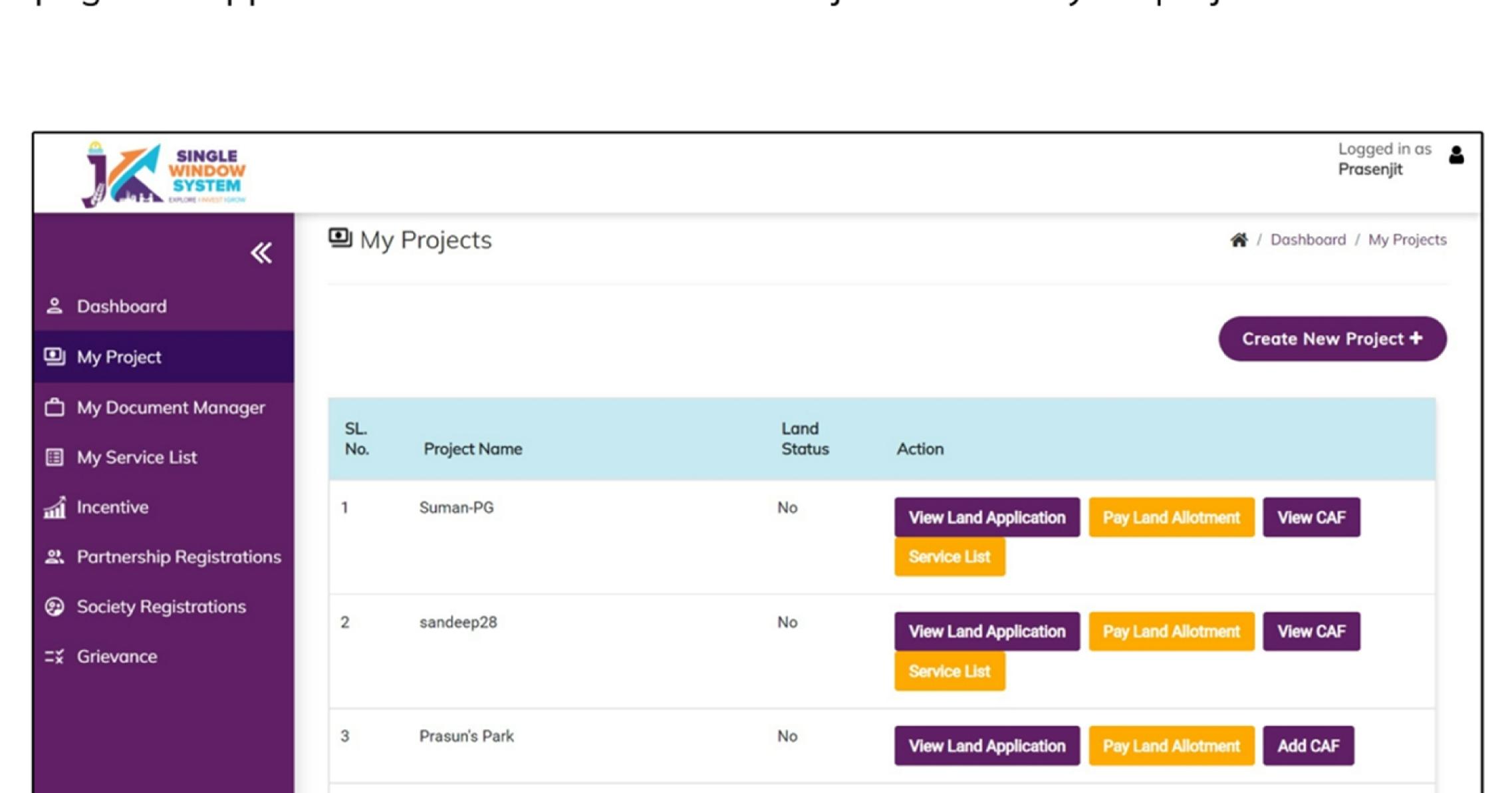

|  | 4 | sandeep27 | No | View Land Application | Pay I and Allotment | Add CAE |  |
|--|---|-----------|----|-----------------------|---------------------|---------|--|
|  |   |           |    |                       |                     |         |  |
|  |   |           |    |                       |                     |         |  |

### Please Add CAF to Start Applying for Services

After login, select **My Project** from the side menu and click on **Add CAF** action button from the project list. Note: Add CAF button will not come if land requisition payment is incomplete.

|                     |             |              |             |                  | Logged in as shaifali |
|---------------------|-------------|--------------|-------------|------------------|-----------------------|
| *                   | My Projects |              |             | 希 / Do           | shboord / My Projects |
| 2 Dashboard         |             |              |             |                  |                       |
| My Project          |             |              |             | Creat            | e New Project +       |
| My Document Manager | SL. No.     | Project Name | Land Status | Action           |                       |
| My Service List     | 1           | Project2     | No          | Land Reguisition |                       |

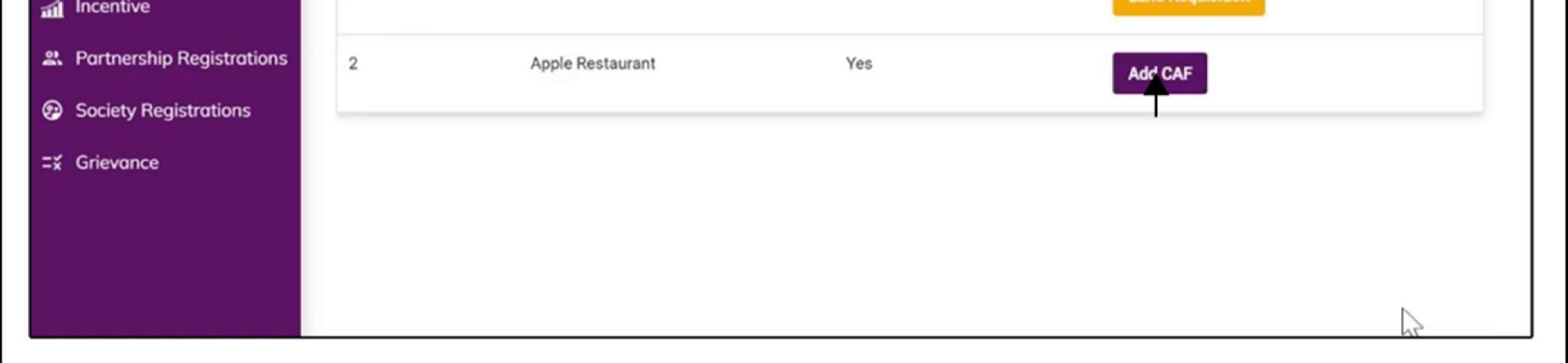

For more details on how to create project and add CAF, visit the folowing link: https://singlewindow.jk.gov.in/user\_mannual

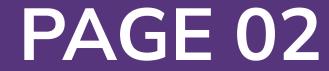

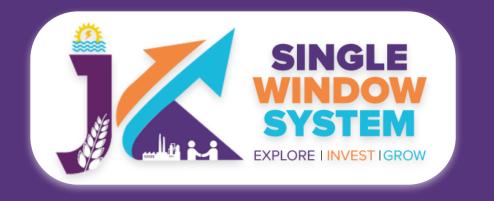

## **Registration of license under The Factories Act, 1948**

Welcome to the user manual for the seamless and essential service of "Registration of license under The Factories Act, 1948" within the Single Window System of Jammu and Kashmir. This manual is your guide to a straightforward and efficient registration process.

Through this user manual, explore the intuitive interface of the Single Window System, where the registration process is designed to be user-friendly, transparent, and in alignment with the regulatory framework.

Access the Website: Open your web browser and visit the official website: https://singlewindow.jk.gov.in/

**Log in** using your provided credentials. If you do not have an account yet, you will need to register to avail of our services. For registration assistance, please refer to our registration guide or contact our support team.

#### WELCOME TO

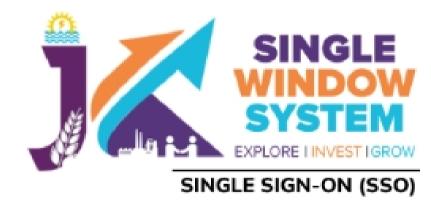

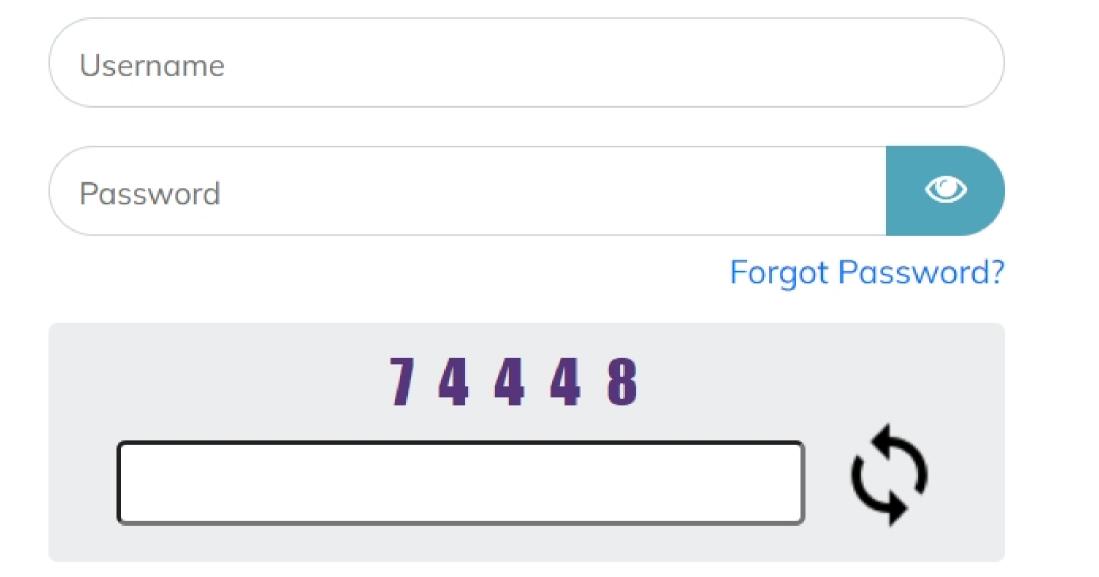

### SINGLE WINDOW SYSTEM

The Single Window System (JK-SWS) is a digital platform for guidance of investors to identify and to apply for approvals as per their business requirements. It serves as a single point of contact for investors. The portal serves as a source of information for investors on government policies, incentive programmes, and infrastructure availability. It provides investors with documents to assist them in understanding the application process for potential investment projects. The platform would also make it easier for several stakeholder departments to process and approve investment applications online.

#### SIGN IN

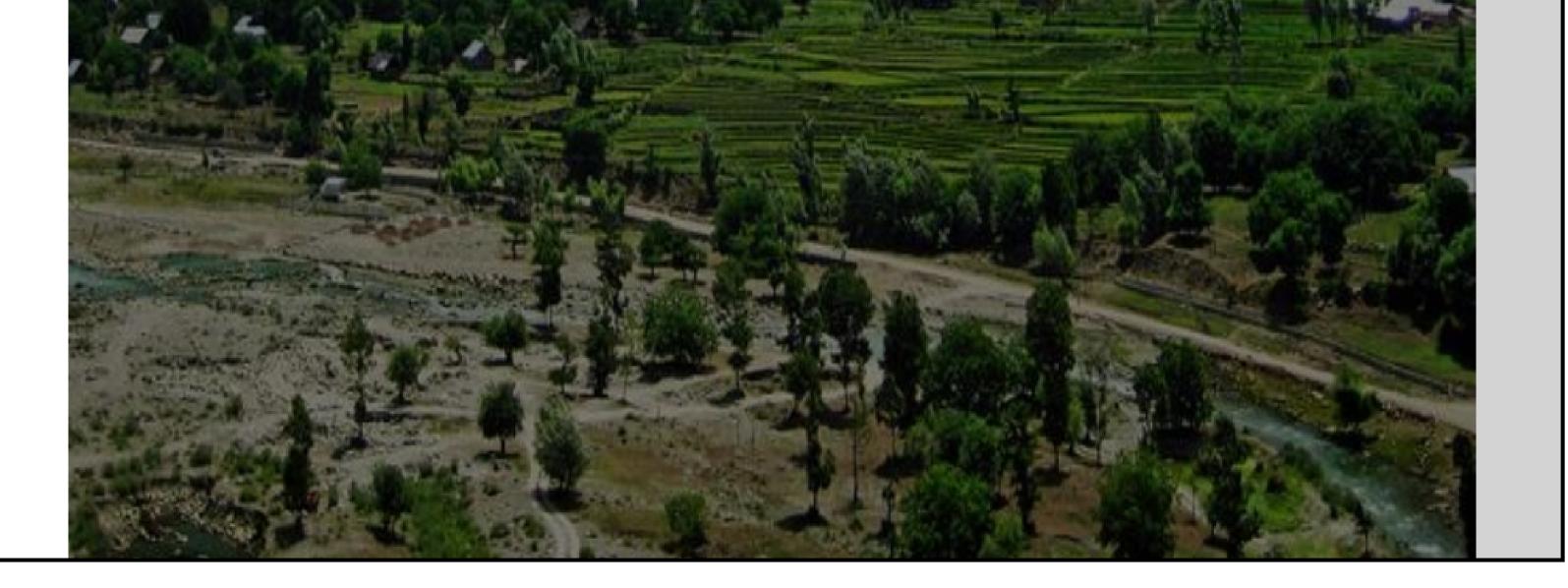

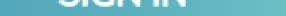

#### Don't have a J&K Single Window SSO account? SIGN UP NOW

Need Help??? Click here to see the user manual

User Manual

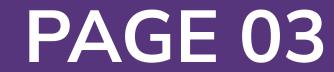

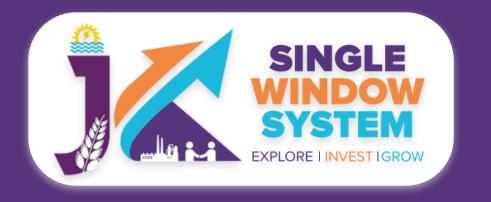

#### Now, the following page will appear.

| SINGLE<br>SYSTEM<br>EXPLORE INVESTIGROW |                                         |                                         |                                 |                               |                  |                       | 4              | 0           | Logged in as<br>Adhitya                                |
|-----------------------------------------|-----------------------------------------|-----------------------------------------|---------------------------------|-------------------------------|------------------|-----------------------|----------------|-------------|--------------------------------------------------------|
| *                                       | 🗉 My Service                            | List                                    |                                 |                               |                  |                       | <b>徐</b> / 1   | Dashboard / | My Services List                                       |
| Dashboard Dashboard                     |                                         |                                         |                                 |                               |                  |                       |                |             |                                                        |
| 📄 My Project                            | Project Name                            | qc releases                             |                                 |                               | ~                |                       |                | Add ne      | w service                                              |
| My Documents                            | CAF ID                                  | 967351309                               |                                 |                               |                  |                       |                |             |                                                        |
| Service List ~                          | Show 10 🗸                               | entries                                 |                                 |                               |                  |                       | Search         | :           |                                                        |
| Commercial Services                     | Service Name                            |                                         | $\uparrow\downarrow$ Department | $_{\uparrow\downarrow}$ Stage | Applied<br>î↓ On | Tracking<br>î↓ Number | Due<br>↑↓ Date | î↓ Status   | $_{\uparrow\downarrow}$ Action $_{\uparrow\downarrow}$ |
| Citizen Centric Services                | Application for C<br>Verification of We | ertificate of Re-<br>eights and Measure | FCSCA-Lega<br>Metrology         | l Pre-opera<br>Approvals      |                  |                       |                |             | :                                                      |
| Land Allotment                          | Showing 1 to 1 of                       | 1 entries                               |                                 |                               |                  |                       |                | Previous    | 1 Next                                                 |
| Society                                 |                                         |                                         |                                 |                               |                  |                       |                |             |                                                        |

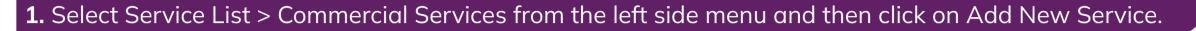

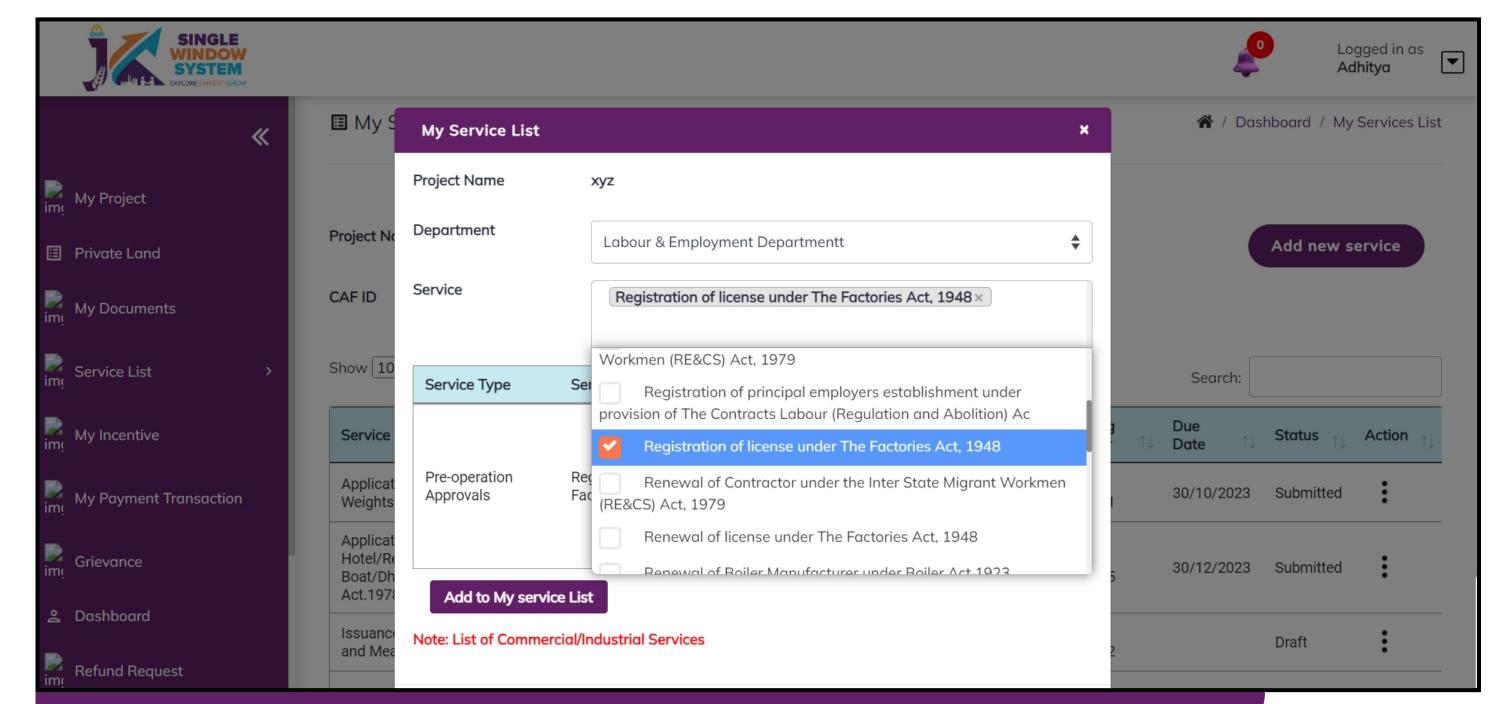

2. Select Labour & Employment Department from Department drop-down list and then select service to add.

## After clicking on the 'Add to My service List button'. Now the service will be listed, click 'Apply' as shown in the screenshot below to proceed:

| SINGLE<br>WINDOW<br>SYSTEM<br>EXPLORE LINVEST IGROW |   |              |           |   | Jan Barris | Logge<br>Adhit  | ed in as<br><b>ya</b> | •  |
|-----------------------------------------------------|---|--------------|-----------|---|------------|-----------------|-----------------------|----|
|                                                     | « | My Service I | List      |   | 🕋 / Do     | shboard / My Se | ervices Li            | st |
| My Project                                          |   |              |           |   |            |                 |                       |    |
| Private Land                                        |   | Project Name | xyz       | ~ |            | Add new ser     | vice                  |    |
| My Documents                                        |   | CAFID        | 405389471 |   |            |                 |                       |    |
| Service List                                        | > | Show 10 🗸    | entries   |   | Search:    | fact            |                       |    |

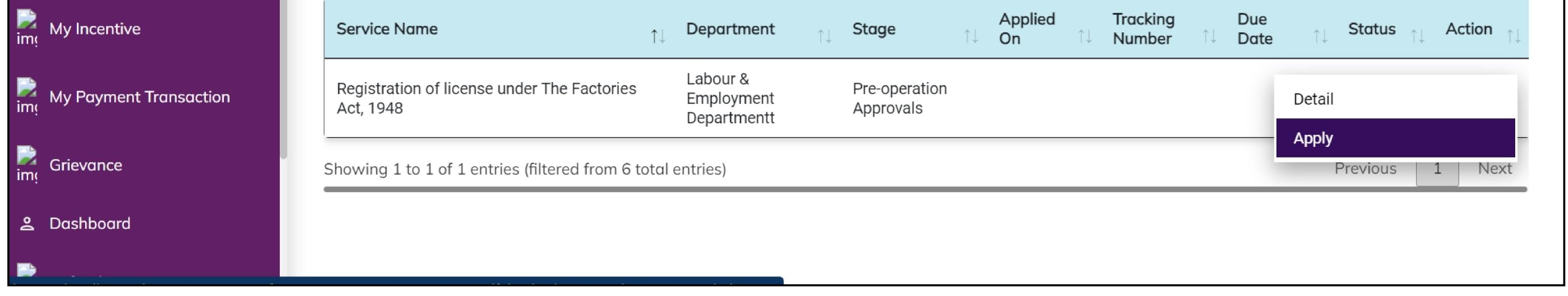

As you embark on the "Registration of License under The Factories Act, 1948," we urge you to carefully review the following instructions. The application fees are exclusively payable online, and various payment options, such as Net Banking, Credit Card, Debit Card, etc., are available for your convenience. Additionally, specific fee structures are outlined for both Electricity Consuming and Electricity Generating Factories, considering factors like installed horsepower, minimum workers employed, and total capacity of the electricity generating plant. It is crucial to familiarize yourself with these tables to accurately determine the applicable fees for licensing and annual renewal. Following online payment, retain the confirmation details for future reference during the application submission process. Your adherence to these instructions will ensure a seamless and efficient application experience. For further assistance, refer to the contact information provided in the application portal.

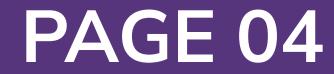

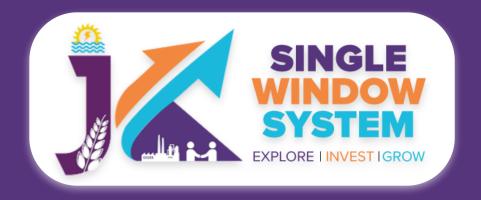

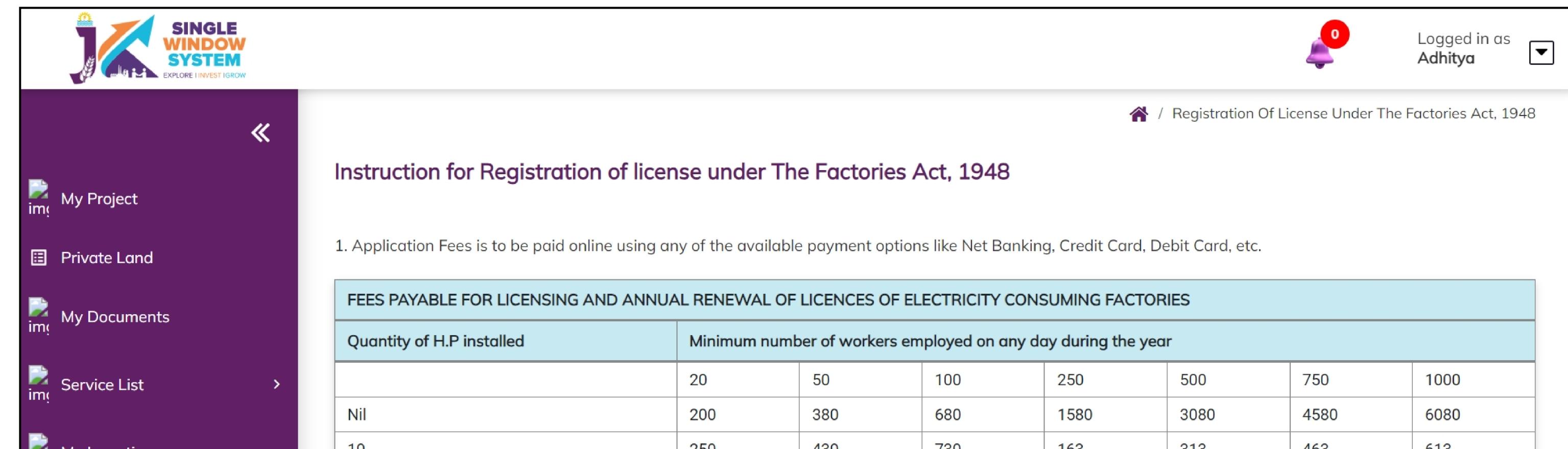

|     | MAV  | Incentive  |
|-----|------|------------|
|     | IVIY | IIICEIIUVE |
| Ime |      |            |

My Payment Transaction

Grievance

🐣 Dashboard

Refund Request

Land Estate

My Approvals

| 10           | 250   | 430   | 730   | 163   | 313   | 463   | 613   |
|--------------|-------|-------|-------|-------|-------|-------|-------|
| 50           | 450   | 630   | 930   | 1830  | 3330  | 4830  | 6330  |
| 100          | 700   | 880   | 1180  | 2080  | 3580  | 5080  | 6580  |
| 250          | 1450  | 1630  | 1930  | 2830  | 4330  | 5830  | 7330  |
| 500          | 2700  | 2880  | 3180  | 4080  | 5580  | 7080  | 8580  |
| 1000         | 5200  | 5380  | 5680  | 6580  | 8080  | 9580  | 11080 |
| 1500         | 7700  | 7880  | 8180  | 9080  | 10580 | 12080 | 13580 |
| 2000 & above | 10200 | 10380 | 10680 | 11580 | 13080 | 14580 | 16080 |

#### FEES PAYABLE FOR LICENSING AND ANNUAL RENEWAL OF LICENCES OF ELECTRICITY GENERATING FACTORIES

| S.No. | Total Installed Capacity of the Electricity Generating Plant | Fees Payable (in Rs.) |
|-------|--------------------------------------------------------------|-----------------------|
| A     | 50 kW or above                                               | 25                    |
| В     | Over 50 kW not over 100 kW                                   | 50                    |
| С     | Over 100 kW not over 150 kW                                  | 75                    |
| D     | Over 150 kW not over 300 kW                                  | 100                   |
| E     | Over 300 kW not over 700 kW                                  | 150                   |
| F     | Over 700 kW not over 1000 kW                                 | 225                   |
| G     | Over 1000 kW but not over 5000 kW (5MW)                      | 450                   |
| Н     | Over 5000 kW but not over 10000 kW (10MW)                    | 750                   |
| I     | Over 10000 kW but not over 50000 kW (50MW)                   | 1250                  |
| J     | Over 50000 kW but not over 60000 kW (60MW)                   | 1500                  |
| К     | Over 60000 kW but not over 80000 kW (80MW)                   | 1750                  |
| L     | Over 80000 kW but not over 100000 kW (100MW)                 | 2000                  |
| М     | Over 100000 kW but not over 150000 kW (150MW)                | 2500                  |
| Ν     | Over 150000 kW but not over 200000 kW (200MW)                | 3000                  |
| 0     | Over 200000 kW but not over 300000 kW (300MW)                | 3500                  |
| P     | Over 300000 kW (300 MW) without limit                        | 4000                  |

Continue

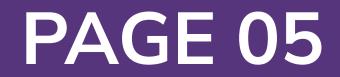

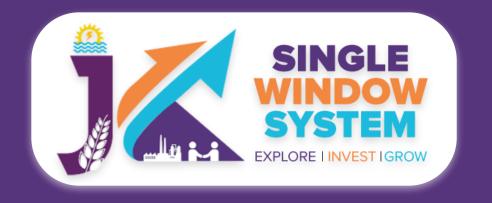

#### Now, the following page will appear.

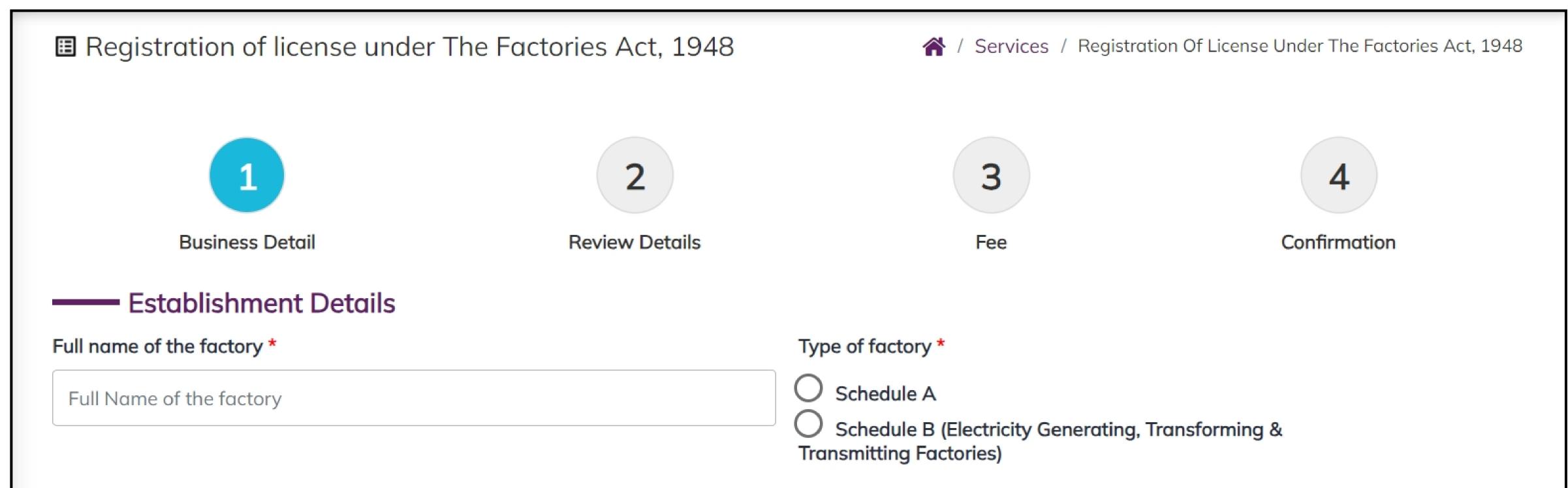

| Full postal address of the Factory<br>Address 1 * |                              |                   |
|---------------------------------------------------|------------------------------|-------------------|
| Address 1                                         |                              |                   |
| City *                                            | District *                   | Block *           |
| City                                              | Select                       | Select Block      |
| Circle *                                          | Tehsil *                     | Pincode *         |
| Jammu Circle 1 ( District Samba (excluding Indus  | Select Tehsil                | Pincode           |
| Situation of the factory                          |                              |                   |
| Province *                                        | District *                   | Town or Village * |
| Province                                          | Select                       | Town or Village   |
| Nearest Railway Station *                         | Nearest Steamer Ghat, if any |                   |

#### **Establishment Details-**

Full name of the factory: Enter the complete legal name of the factory.

**Type of factory:** Choose the appropriate option (Schedule A or Schedule B) using the radio button.

#### Full Postal Address of the Factory-

Address 1: Provide the first line of the factory's address.

#### **City:** Specify the city where the factory is located.

#### **District:** Choose the district from the dropdown menu.

#### Block: Choose the block from the dropdown menu.

#### **Circle:** Choose the circle from the dropdown menu.

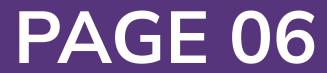

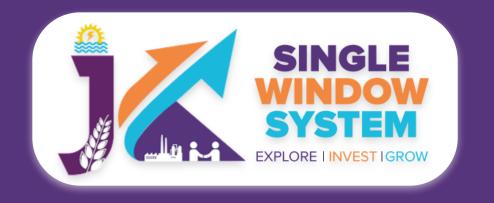

#### **Tehsil:** Choose the tehsil from the dropdown menu.

#### **Pincode:** Enter the postal code of the factory.

### Situation of the Factory-

#### **Province:** Enter the province where the factory is situated.

**District:** Choose the district from the dropdown menu.

**Town or Village:** Specify whether the factory is in a town or village.

**Nearest Railway Station:** Specify the nearest railway station.

**Nearest Steamer Ghat:** Specify the nearest steamer ghat, if applicable.

| Address 1                             |                     |                 |       |       |            |          |
|---------------------------------------|---------------------|-----------------|-------|-------|------------|----------|
| City *                                |                     | //<br>Pincode * |       |       | District * |          |
| City                                  |                     | Pincode         |       |       | Select     | <b>*</b> |
| Block *                               |                     | Tehsil *        |       |       |            |          |
| Select Block                          | \$                  | Select Tehsil   |       | \$    |            |          |
| Carried on in the factory during the  | last 12 months      |                 |       |       |            |          |
| Carried on in the factory during th   | ne last 12 months   |                 |       |       |            |          |
| To be carried on in the factory durin | ng the next 12 mont | hs              |       |       |            |          |
| To be carried on in the factory du    | ring the next 12 mo | nths            |       |       |            |          |
| Names and value of principal produ    | ucts to be manufact |                 | ths * |       |            |          |
| Manufacturing *                       |                     | O Service *     |       |       |            |          |
| NIC 2-digit Code                      |                     |                 |       |       |            | <br>     |
| Select                                |                     |                 |       |       |            | \$       |
| NIC 4-digit Code                      |                     |                 |       |       |            |          |
| Select                                |                     |                 |       |       |            | \$       |
| NIC 5-digit Code                      |                     |                 |       |       |            |          |
| Select                                |                     |                 |       |       |            | \$       |
| Add NIC +                             |                     |                 |       |       |            |          |
| NIC 2 NI                              |                     | NIC 5           |       | ivity |            |          |

Full address for communication-

Address 1: Provide the first line of the address for communication.

#### Number of workers to be ordinarily employed in the factory

|         | Male | Female | Transgender | Total |
|---------|------|--------|-------------|-------|
| Local   | Male | Female | Transgender | 0     |
| Migrant | Male | Female | Transgender | 0     |
| Total   | 0    | 0      | 0           | 0     |

### **City:** Specify the city for communication.

### **Pincode:** Enter the postal code for communication.

### **District:** Choose the district from the dropdown menu.

### **Block:** Choose the block from the dropdown menu.

Maximum number of workers proposed to be employed on any one day during the year \*

|         | Male | Female | Transgender | Total |
|---------|------|--------|-------------|-------|
| Local   | Male | Female | Transgender | 0     |
| Migrant | Male | Female | Transgender | 0     |
| Total   | 0    | 0      | 0           | 0     |

### **Tehsil:** Choose the tehsil from the dropdown menu.

Whether Electricity Consuming Unit or Electricity Generating Unit?\*

C Electricity Consuming

Electricity Generating

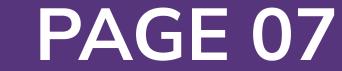

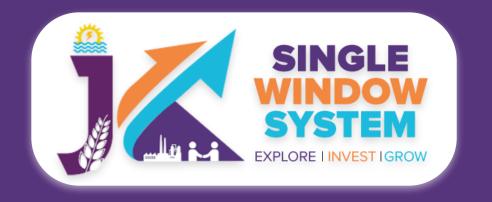

#### **Production Details-**

## **Carried on in the factory during the last 12 months:** Indicate the activities carried out in the last 12 months.

**To be carried on in the factory during the next 12 months:** Specify the planned activities for the next 12 months.

Names and value of principal products: Choose either Manufacturing or Service using the radio button.

#### NIC Codes: Choose the appropriate NIC codes from the dropdown menus.

#### Worker Details-

**Number of workers:** Specify the number of workers (Male, Female, Transgender) for Local and Migrant categories.

Maximum number of workers proposed: Specify the maximum number of

workers proposed for any one day.

#### **Electricity Consumption-**

## **Electricity Consuming or Generating Unit:** Choose either Electricity Consuming or Electricity Generating using the radio button.

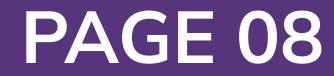

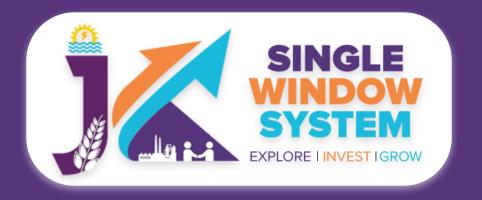

| Full name and residential<br>Full name of the person * | address of the person who shall b | e the manager of th | ne factory for the purpose of the Act. |
|--------------------------------------------------------|-----------------------------------|---------------------|----------------------------------------|
| Full Name                                              |                                   |                     |                                        |
| Address 1 *                                            |                                   | Address 2           |                                        |
| Address 1                                              |                                   | Address 2           |                                        |
| City *                                                 | District *                        |                     | Pincode *                              |
| City                                                   | Select                            | *                   | Pincode                                |

#### Full name and residential address of the occupier(s)

The proprietor of the factory case of private from Proprietary concern Directors, in case of public limited liability company/firm Where a Managing Agents has been appointed the name of managing Agents and Directors thereof Shareholders in case of Private Company where no managing agent have been appointed

 Full Name \*
 Residential Address \*

 Full Name
 Residential Address

Full name and address of the owner of the premises or building (including the precincts thereof)

Full name and residential address of the person who shall be the manager of the factory for the purpose of the Act-

**Full name of the person:** Enter the full name of the factory manager.

Address 1 & 2: Provide the residential address of the manager.

| Address 1 * Address 1 City * City City                                                                                                    | Address 2                                                    | Pincode *                                                                                                    |
|----------------------------------------------------------------------------------------------------|--------------------------------------------------------------|----------------------------------------------------------------------------------------------------|
| City * District *<br>City City                                                                                                    | Address 2                                                    | Pincode *                                                                                                    |
| CitySelect                                                                                                    |                                                              | Pincode *                                                                                                    |
|                                                                                                    |                                                              |                                                                                                    |
|                                                                                                    | <b>\$</b>                                                    | Pincode                                                                                                    |
| In the case of a factory constructed or extended after the<br>Whether constructed or extended *<br>Constructed O Extended<br>Reference number of approval of the plans for site whether for old or new<br>building and or construction of extension of factory by the State<br>Government/Chief Inspector * | Date of approval of the pl                                   | ement of the Rules<br>lans for site whether for old or new building and or<br>of factory by the State Government/Chief Inspector * |
| Reference number of approval of the arrangement if any made for the disposa<br>trade waste and effluent (NOC from JKPCB) *                                                                                                    | l of Date of approval of the ar<br>and effluent (NOC from Jk | rrangement if any made for the disposal of trade waste<br><pcb) *<="" td=""></pcb)>                                                |

Name of the authority granting approval of the arrangement if any made for the disposal of trade waste and effluent (NOC from JKPCB) \*

Industry Category

Choose Category based on your Industry \*

**City:** Specify the city where the manager resides.

## **District:** Choose the district from the dropdown menu.

**Pincode:** Enter the pin code of the manager's residence.

Full name and residential address of

| $\bigcirc$ | Fertilizers, LPG (Bottling and Storage), Pesticides, Chemical and Pharmaceutical units and other red category units                                                                        |  |
|------------|----------------------------------------------------------------------------------------------------|--|
| $\bigcirc$ | Solvent extraction plants, Hydrogenating plants, Paper Mills using Chlorine, Distilleries, Breweries and Sugar Factories                                                                   |  |
| $\bigcirc$ | Electroplating, Heat treatment plant, Rubber factories and factories covered under Section 85 of Factories Act, 1948                                                                       |  |
| Alui       | Paper Mills, Textile Mills, Ice Plants/Cold Storages, Thermal Power Stations and Primary Metallurgical producing units i.e. Zinc, Cadmium, Lead, Mercury, Nickel, minium, Copper and Steel |  |
| O<br>Mills | Tanneries, Paper Mills not using Chlorine, Board Mills or Factories employing 20 or more workers excepting Brick Kiln, Electonic Goods, Printing Presses and Saw                           |  |
| $\bigcirc$ | Not included in Categories 'A', 'B' and 'C' and also the factories manufacturing Bricks in Kilns, Printing Process and Saw Mills etc                                                       |  |
| Тур        | e of Industry *                                                                                                    |  |
| $\bigcirc$ | White O Green                                                                                                    |  |
| Ο          | Orange O Red                                                                                                    |  |

### the occupier(s)

# **Full Name:** Enter the full name of the occupier.

**Residential Address**: Provide the residential address of the occupier.

**Owner Details-**

Full name of the owner: Enter the full name of the premises or building owner.

Address 1 & 2: Provide the residential address of the owner.

#### **City:** Specify the city where the owner resides.

#### **District:** Choose the district from the dropdown menu.

**Pincode:** Enter the pin code of the owner's residence.

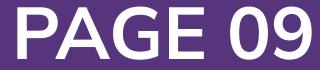

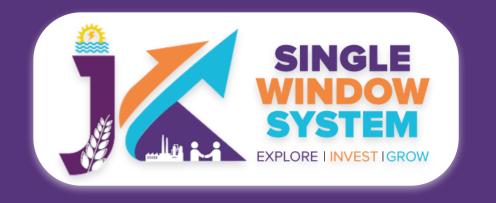

## In the case of a factory constructed or extended after the date of the commencement of the Rules-

**Constructed or Extended:** Choose either Constructed or Extended using the radio button.

**Reference number of approval:** Enter the reference number of the approval of plans by the State Government/Chief Inspector.

Date of approval: Enter the date of approval of the plans.

**Reference number of approval for waste disposal:** Enter the reference number of approval for the disposal of trade waste and effluent (NOC from JKPCB).

**Date of approval for waste disposal:** Enter the date of approval for the disposal of trade waste and effluent (NOC from JKPCB).

Name of the approving authority: Enter the name of the authority granting approval.

#### Industry Category-

Industry Category: Choose the appropriate category using the radio button.

**Type of Industry:** Choose the industry type (White, Green, Orange, Red) using the radio button.

Four colour categorizations for industries as per the following Pollution Index (PI) score between 0 and 100:

Red category: Industries with Pollution Index score of 60 and above

Orange category: Industries with Pollution Index score of 41 to 59

Green category: Industries with Pollution Index score of 21 to 40

#### White category: Industries with Pollution Index score including and upto 20

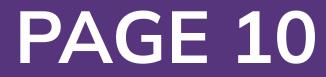

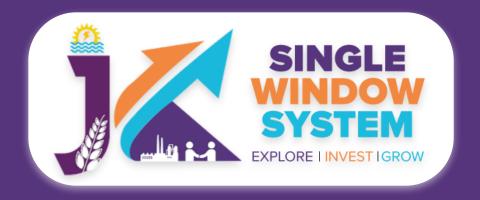

|                                                                                                    | n Control Board | NOC/License from the concerned department/authority in case of saw peeling of wood logs factories, explosive factory, arms and ammunition drug and pharmaceuticals factory brick kilps and stops or usbors * |              |
|----------------------------------------------------------------------------------------------------|-----------------|----------------------------------------------------------------------------------------------------|--------------|
| Select Document                                                                                                    | \$              | drug and pharmaceuticals factory, brick kilns and stone crushers *                                                                                                    | <b></b>      |
| utherization letter of manager from the accurior *                                                                                                    |                 |                                                                                                    | • •          |
| uthorization letter of manager from the occupier *                                                                                                    |                 | Copy of power sanction certificate from Power Development Departme                                                                                                    |              |
|                                                                                                    | •               |                                                                                                    | •            |
| opy of safety certificate in duplicate indicating the safety measu<br>ne factory *                                                                                                    | nes duopteu m   | Passport Size Photograph of applicant should be uploaded with Name<br>Designation *                                                                                                    | anu          |
| Select Document                                                                                                    | \$              | Select Document                                                                                                    | <b>*</b>     |
| ther Supporting document, if any                                                                                                    |                 | Other Supporting document, if any                                                                                                    |              |
| Select Document                                                                                                    | \$              | Select Document                                                                                                    | *            |
| pplication on prescribed form no 1. *                                                                                                    |                 | Form 2 & 3 (combined) 1 copy every year. *                                                                                                    |              |
| Select Document                                                                                                    | \$              | Select Document                                                                                                    | \$           |
| opy of Jamabandhi/ Missal Haquiyat/Tatima of the site on which                                                                                                    |                 | Copy of approval from department of industries. (DIC Registration) *                                                                                                    |              |
| tuated. If the factory is situated in rented premises, copy of rent<br>ubmitted. In case of factory situated in industrial area, copy of al<br>egarding plot may be submitted. If the factory is situated in lease<br>opy of leased deed may be submitted. <b>*</b>                                                                                     | llotment letter | Select Document                                                                                                    | \$           |
| Select Document                                                                                                    | \$              |                                                                                                    |              |
| ist of machineries along with size (L'*B') ft. *                                                                                                    |                 | Flow chart of manufacturing of process *                                                                                                    |              |
| Select Document                                                                                                    | \$              | Select Document                                                                                                    | \$           |
| roject report of the factory *                                                                                                    |                 | Site plan of the factory, building including elevations, plan and cross se                                                                                                    |              |
| Select Document                                                                                                    | \$              | all the drawings are required to signed by the occupier in triplicate as<br>3 (b) *                                                                                                    | ber sub rule |
|                                                                                                    |                 | Select Document                                                                                                    | *            |
| Resolution passed by board of directors in which one of the director has been<br>declared as occupier or resolution passed by partners incase of firms in which<br>one of the partners have been declared as occupier or declaration of proprietor in<br>case of proprietorship concerns on affidavit duly attested either by magistrate or<br>notary * |                 | List of directors /partners / parentage and completely registration addr<br>/partners may be clearly mentioned if applicable                                                                                 | ess          |
|                                                                                                    |                 | Select Document                                                                                                    | \$           |
| Select Document                                                                                                    | \$              |                                                                                                    |              |
| lemorandum of articles of association in case of company. If app                                                                                                    | olicable        | Legible copy of partnership deeds duly attested either by magistrate o<br>in case of partnership concern.                                                                                                    | r by notary  |
|                                                                                                    | \$              | Select Document                                                                                                    | \$           |
| Select Document                                                                                                    | ohols units, if | Pan card of occupier. *                                                                                                    | •            |
| opy of excise department from excise department in case of alco                                                                                                    |                 | Select Document                                                                                                    | \$           |
|                                                                                                    |                 |                                                                                                    | •            |

#### **Documents :**

In the Documents section select the documents from the drop down menu. Select all the documents accordingly. If the document is not in the dropdown then you can add that document in document manager or you can click on "**Upload Documents**" and your document will be then showing under the dropdown menu. After filling all the required fields, read the declaration carefully and tick the checkbox of declaration. Now, click on the **Continue** button to proceed.

Now, you can view all the filled details. To change/modify any details click on the Edit button, else click on the Continue button. Now the payment page will appear. After the successful payment the process is completed.

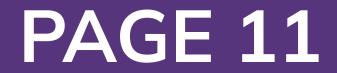